## **Создание формы расчетов для накладных в течение месяца (предварительных)**

Форма расчетов нужна для накладных, которые операторы будут формировать в течение месяца (далее будем называть их предварительными). Создадим новую запись через справочники - маркетинг - формы расчетов При создании формы расчетов обратите внимание на три реквизита, обведенные на рисунке. Главный из них - вид операции («без взаиморасчетов»), он определяет, что предварительные накладные будут делать все движения кроме взаиморасчетов с клиентом (взаиморасчеты будет выполнять сводная накладная). Кроме того, отключаем обмен с 1С для таких накладных и задаем некоторый дополнительный префикс номеров, чтобы не нарушать основную нумерацию документов, а также ставим флажок «предварительные накладные» в соответствующей форме расчетов.

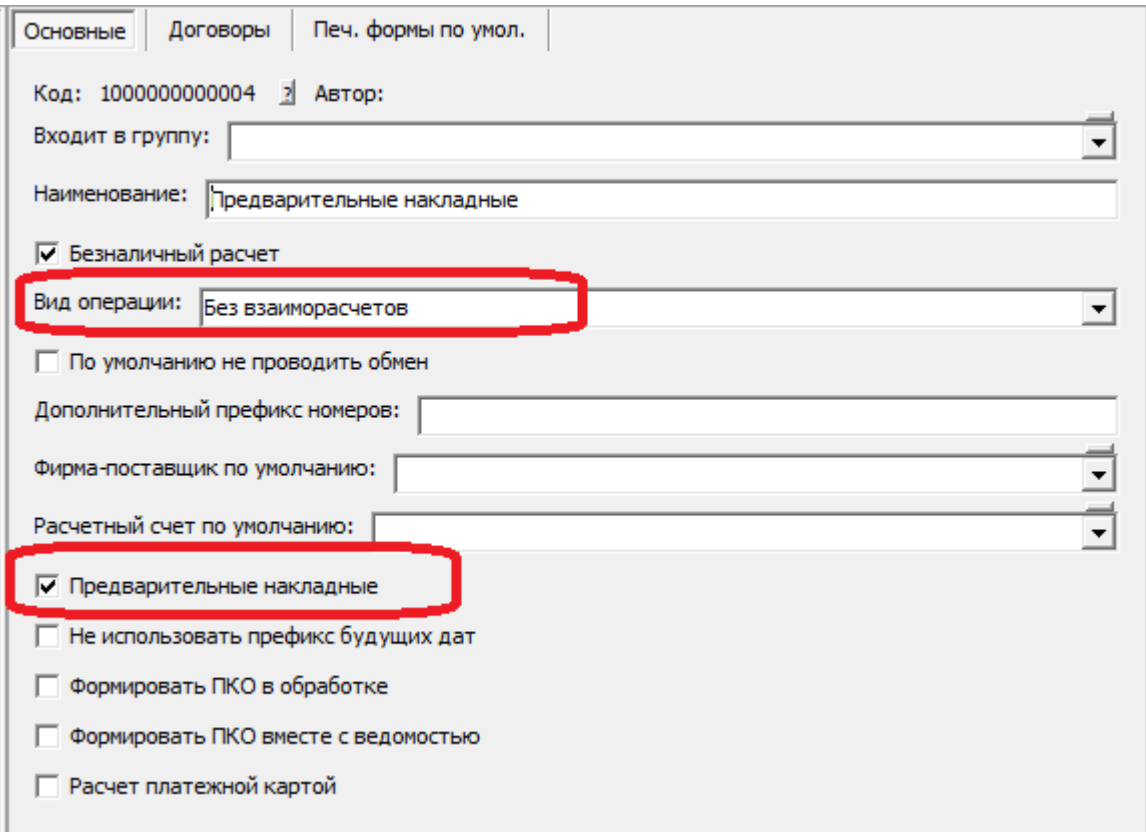

Примечание. Если в справочнике маркетинг - формы расчетов уже есть нужная форма (в последние годы в конфигурации она создается автоматически), повторно создавать ее не надо. Теперь созданную форму расчетов указываем для требуемого клиента в справочнике контрагентов. Там же можно задать печатную форму для предварительных документов, например неунифицированную накладную.

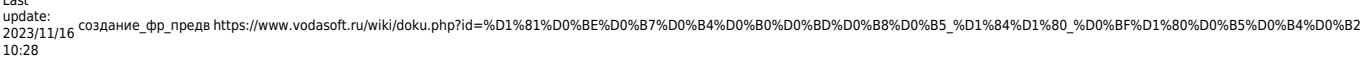

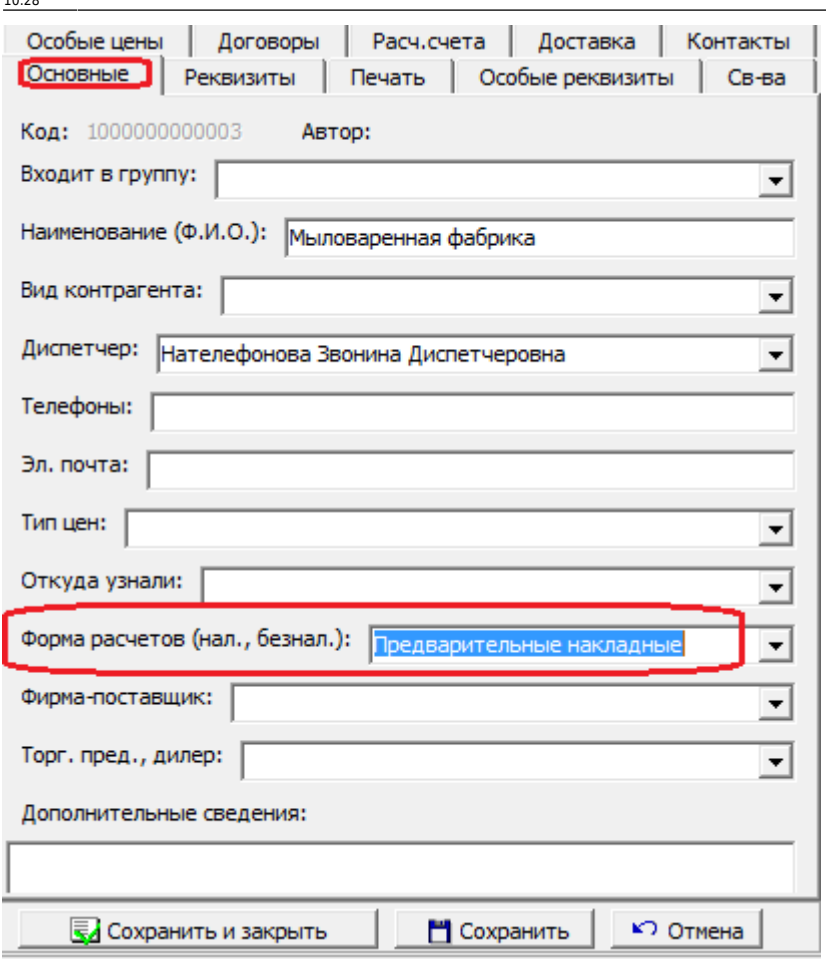

Last

Все вновь формируемые отгрузки по клиенту будут иметь форму расчетов «предварительные накладные». В остальном текущая работа с таким контрагентом ничем отличаться не будет до окончания месяца. ВАЖНО! До формирования сводных накладных взаиморасчеты с клиентом не будут соответствовать действительности! При этом стоимость отгруженного товара за текущий месяц можно увидеть в отчете «анализ продаж» с отбором по данному клиенту.

## **Создание формы расчетов для сводных (итоговых за месяц) накладных**

Для сводных накладных надо, если она отсутствует в справочнике маркетинг - формы расчетов, также создать запись, указав вид операции «только взаиморасчеты».

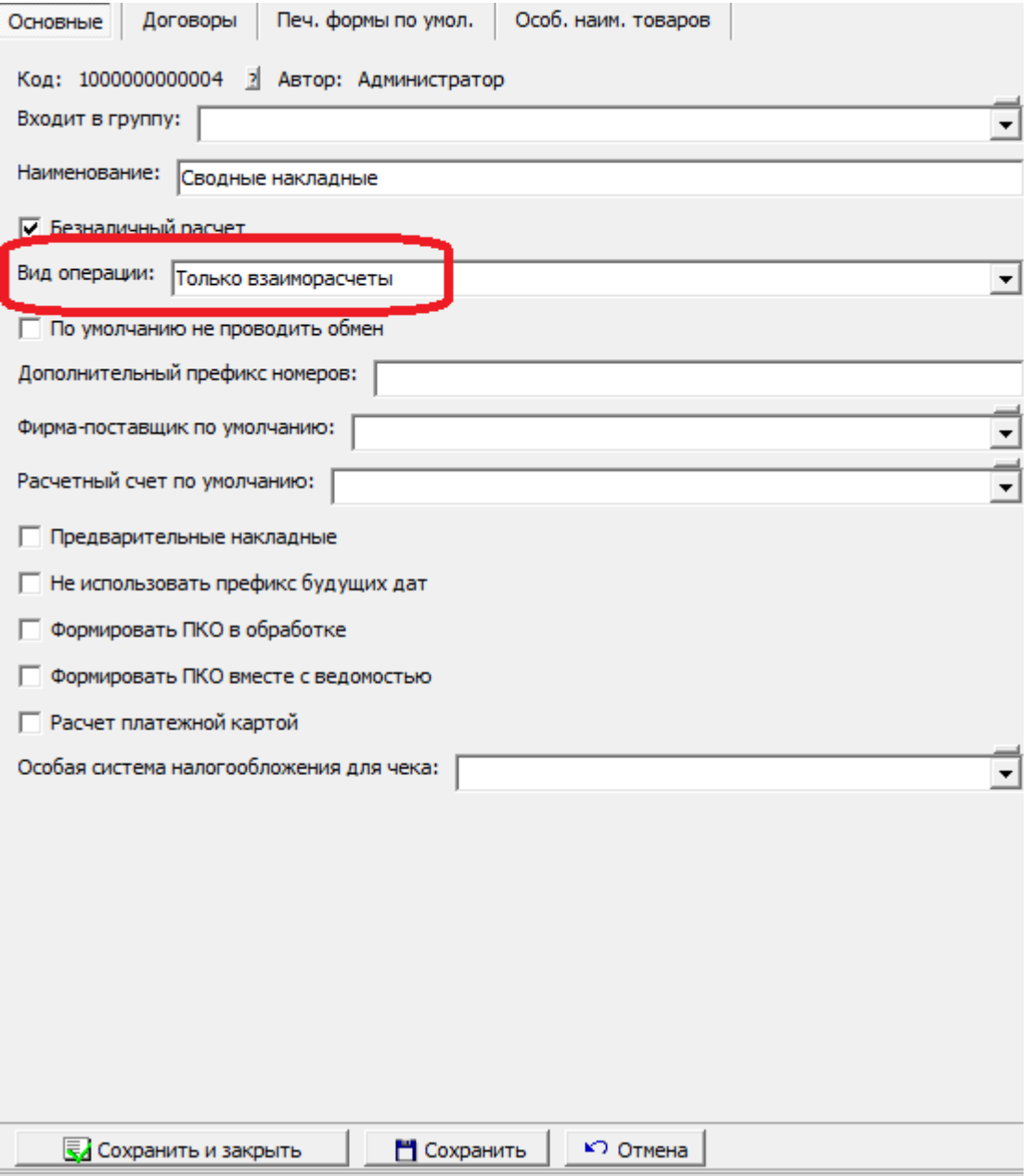

## [Сводные накладные](https://www.vodasoft.ru/wiki/doku.php?id=%D1%81%D0%B2%D0%BE%D0%B4%D0%BD%D1%8B%D0%B5)

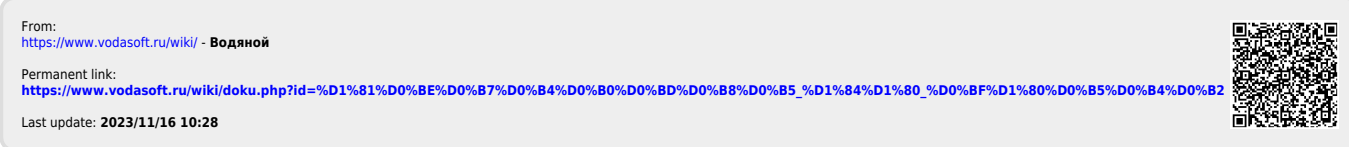